# miller&

## **Basecamp Overview 2014**

Kathleen Mattson, millermattson.com

## **Agenda/Contents**

- Intro: What is Basecamp for and NOT for? **1**
- **Projects 2**
- [•](#page-9-0) To-do Lists **3**
- Files and Text Docs (Notes) **4**
- **Calendars 5**
- <span id="page-1-0"></span>[•](#page-15-0) Summaries: Everyone - Me **6**

## **Intro: What is Basecamp for?**

## **Basecamp is mainly for organizing To-do Lists. It is great for:**

- Keeping info about projects organized.
	- Keep record of to-dos, discussions, and docs for each project.

**[A](#page-1-0) 1 [2](#page-5-0) [3](#page-9-0) [4](#page-11-0) [5](#page-12-0) [6](#page-15-0)**

• Keeping an *overall* calendar (more about this later!)

## <span id="page-2-0"></span>**Key advantage: The whole team has access.**

## **Intro: What is Basecamp NOT for?**

## **Basecamp is NOT:**

- A replacement for email.
	- Use Basecamp for communications specific to a "To Do" or Document in a project – otherwise, use email or IM.

- An everyday calendar.
	- The calendar in Basecamp is a tad clunky...
- A document repository.**\***
	- Basecamp is NOT a good place to store documents! Only upload things that are specific to a "To Do."

## **Intro: \*Document Repository**

## **Forgive a brief digression...**

## • I like Dropbox and use it for EVERYTHING

**[A](#page-1-0) 1 [2](#page-5-0) [3](#page-9-0) [4](#page-11-0) [5](#page-12-0) [6](#page-15-0)**

**Dropbox** 

- Integrates with my regular file explorer and iPhone
- Easy team folders
- Automatic backup and recovery from accidental deletion
- Saves previous versions
- Easy to share (or NOT share)
- Easy to send doc links
- Does NOT have check-in/check-out version control

## **Projects**

• Everything on Basecamp is organized into Projects.

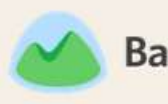

**Basecamp Projects** Calendar Everything Progress Everyone Me

- You only see Projects you are invited to.
- <span id="page-5-0"></span>• Need access to a project? Ask your Basecamp administrator.

## **Projects: Tiles**

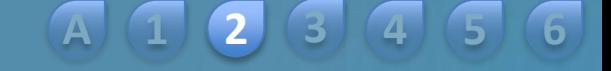

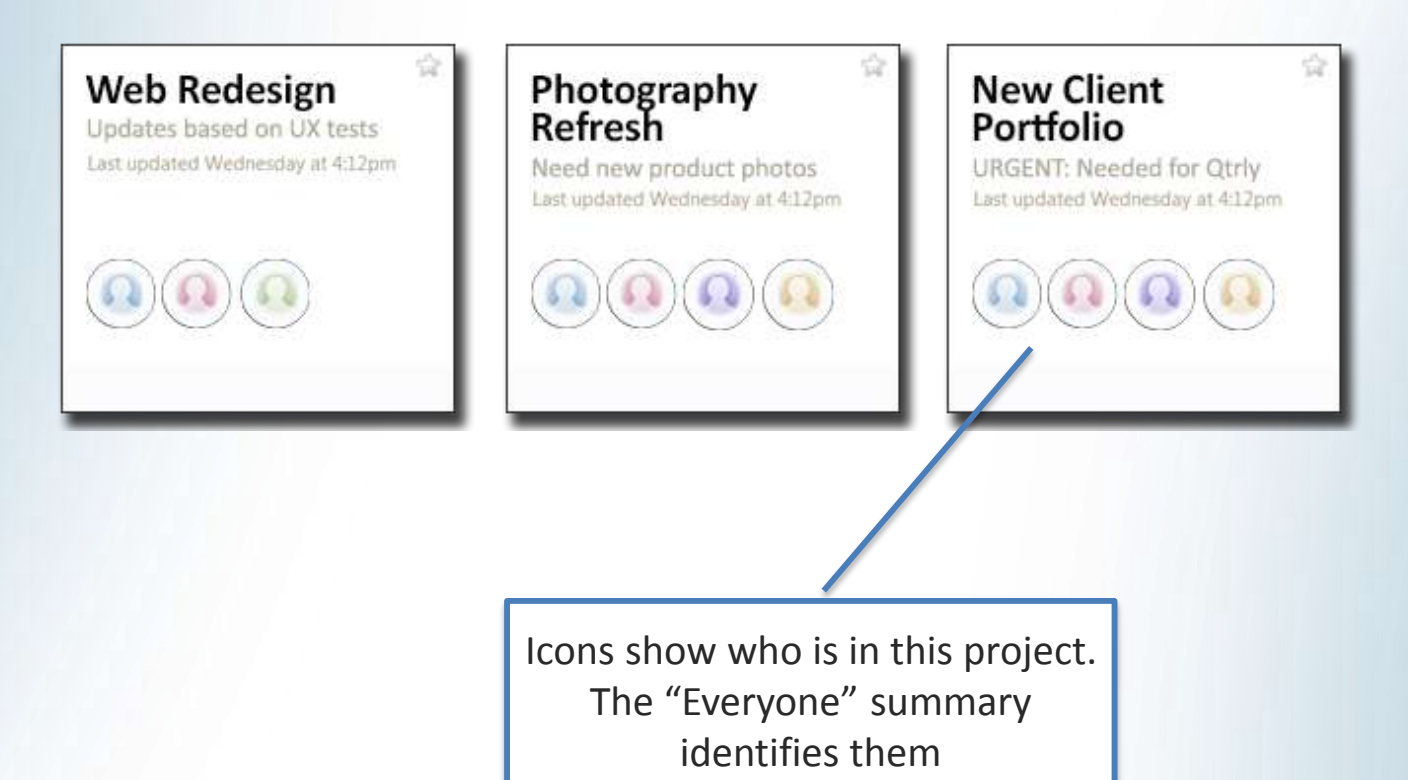

#### **[A](#page-1-0)**

## **Projects: List**

• Switch between tiles and a list

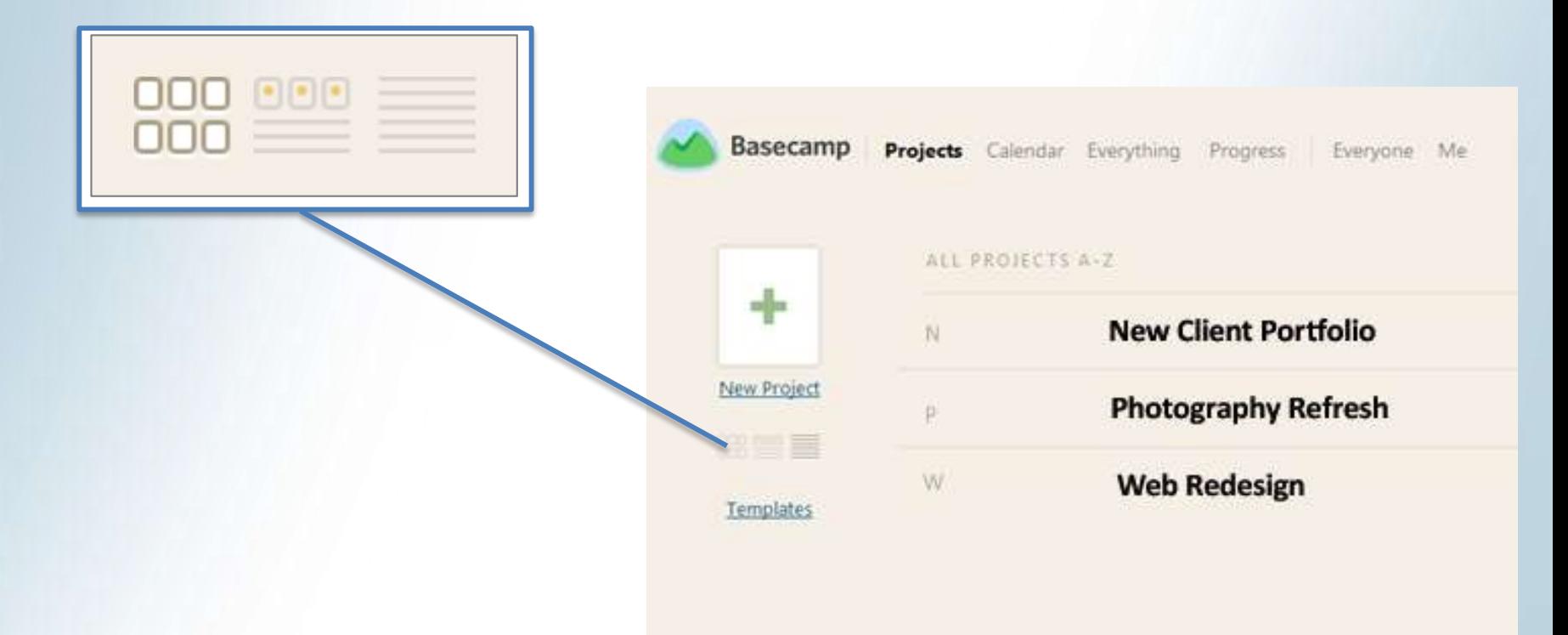

### **[A](#page-1-0) [1](#page-2-0) 2 [3](#page-9-0) [4](#page-11-0) [5](#page-12-0) [6](#page-15-0)**

## **What's in a Project?**

## **Click a Project to see its summary page:**

- Latest Project Updates
- Discussions
- To-do Lists
- Files
- Text Documents

#### **[A](#page-1-0) [1](#page-2-0) [2](#page-5-0) 3 [4](#page-11-0) [5](#page-12-0) [6](#page-15-0)**

## **To-do Lists**

- Click the To-do List title if you want to see a summary
- Each list has multiple To-do items
- Look for items assigned to you
- Add comments or questions if necessary: Information should be as complete as possible so there are no questions.
- <span id="page-9-0"></span>• **Check it off when it is done!**

## **Creating To-do Lists and Items**

## • Choose a To-do List

– Avoid the huge "miscellaneous" piles -- When not in a logical place, they get lost!

- Create a new list of necessary
- Assign it to somebody
	- Even if you assign it to yourself
- Set a date (when possible)
- Add a comment IF it needs explanation

## **Attaching Files and Text Documents**

- Only attach files that are needed for a To-do – Upload any file from your computer or Google Docs
- <span id="page-11-0"></span>• Text Documents are a convenient way to save lists
	- Click the "Create a Text Document" button
	- Be sure to Save it!
	- Add a comment or go into the To-do Item and refer people to the Text Doc that you created.

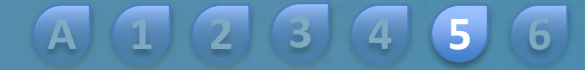

## **Calendar**

• Use the Calendar to post team Vacations, industry events, and recurring regular meetings

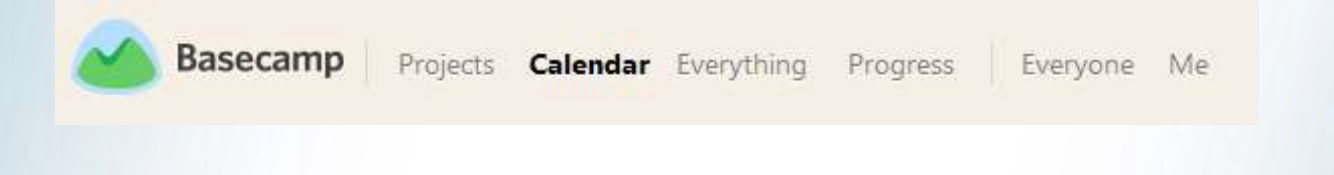

<span id="page-12-0"></span>• You should use Outlook or your other regular calendar for your day-to-day use.

## **Calendar**

- The calendar is color-coded.
- To-do items are also shown on the calendar
- Click a calendar or project on the list to see only those items

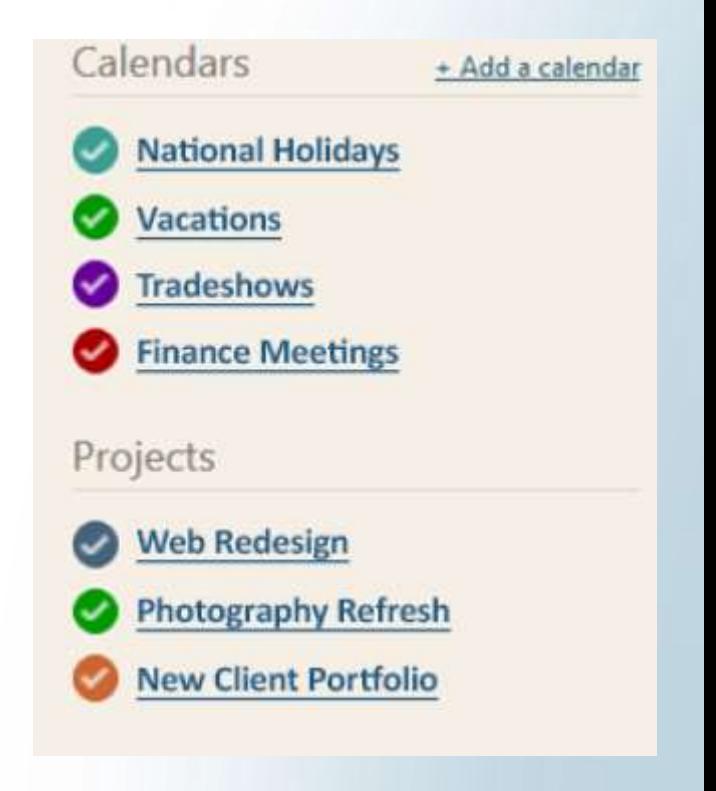

## **Add a Calendar item**

- First click a calendar on the list to choose the color.
- Click a date on the calendar. This opens "New event"

**5**

**[A](#page-1-0) [1](#page-2-0) [2](#page-5-0) [3](#page-9-0) [4](#page-11-0) [6](#page-15-0)**

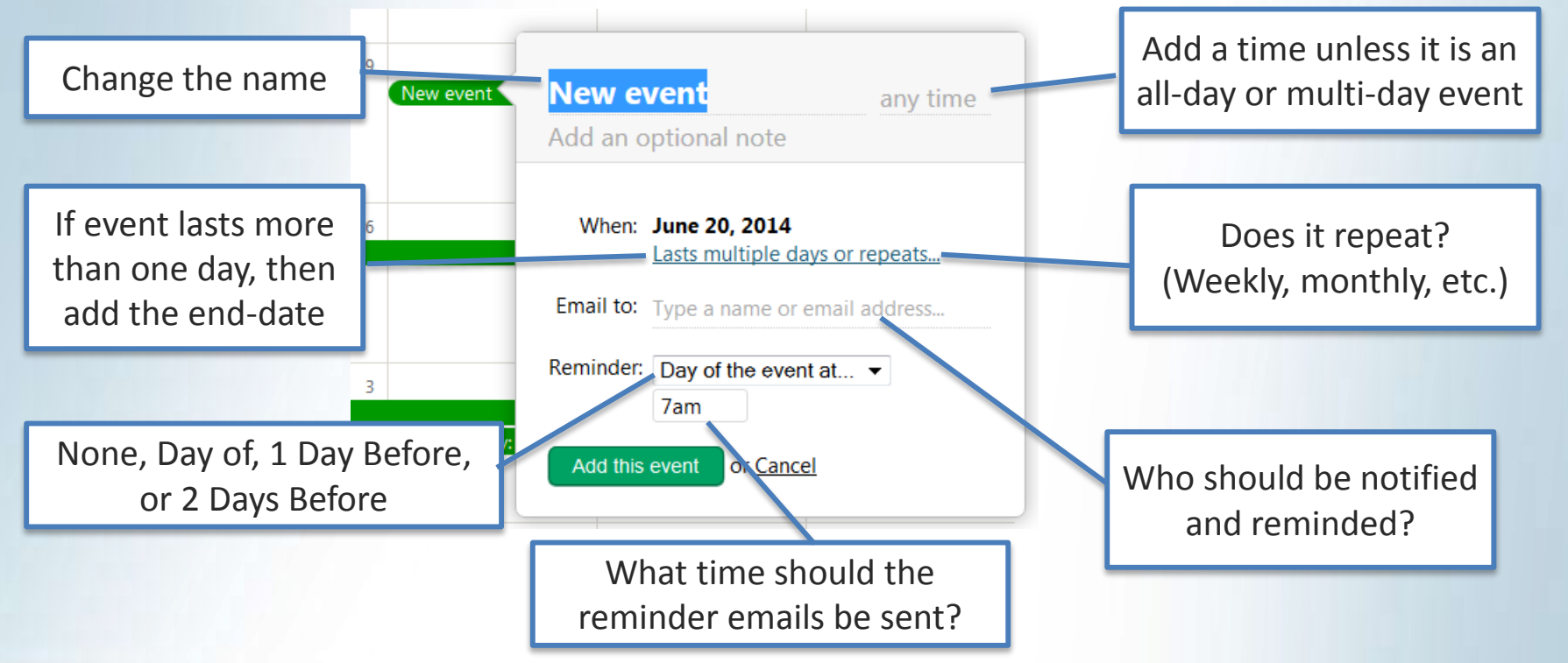

## **Summaries**

- Summaries give you quick access to catch up on what is going on.
- <span id="page-15-0"></span>• Some are more useful than others. "Me" is the most useful – so we'll start there...

#### **[A](#page-1-0) [1](#page-2-0) [2](#page-5-0) [3](#page-9-0) [4](#page-11-0) [5](#page-12-0) 6**

## **Summaries: Me**

**Basecamp** Projects Calendar Everything Progress

Everyone Me

- Click "Me" for:
	- A list of everything you have done in Basecamp
	- All the outstanding To-do Items assigned to you
	- Your completed To-do Items
	- Quick links to docs you have uploaded

## **Summaries: Everything**

"Everything" shows you everything in Basecamp that you are involved with sorted by type of activity.

... Not terribly useful.

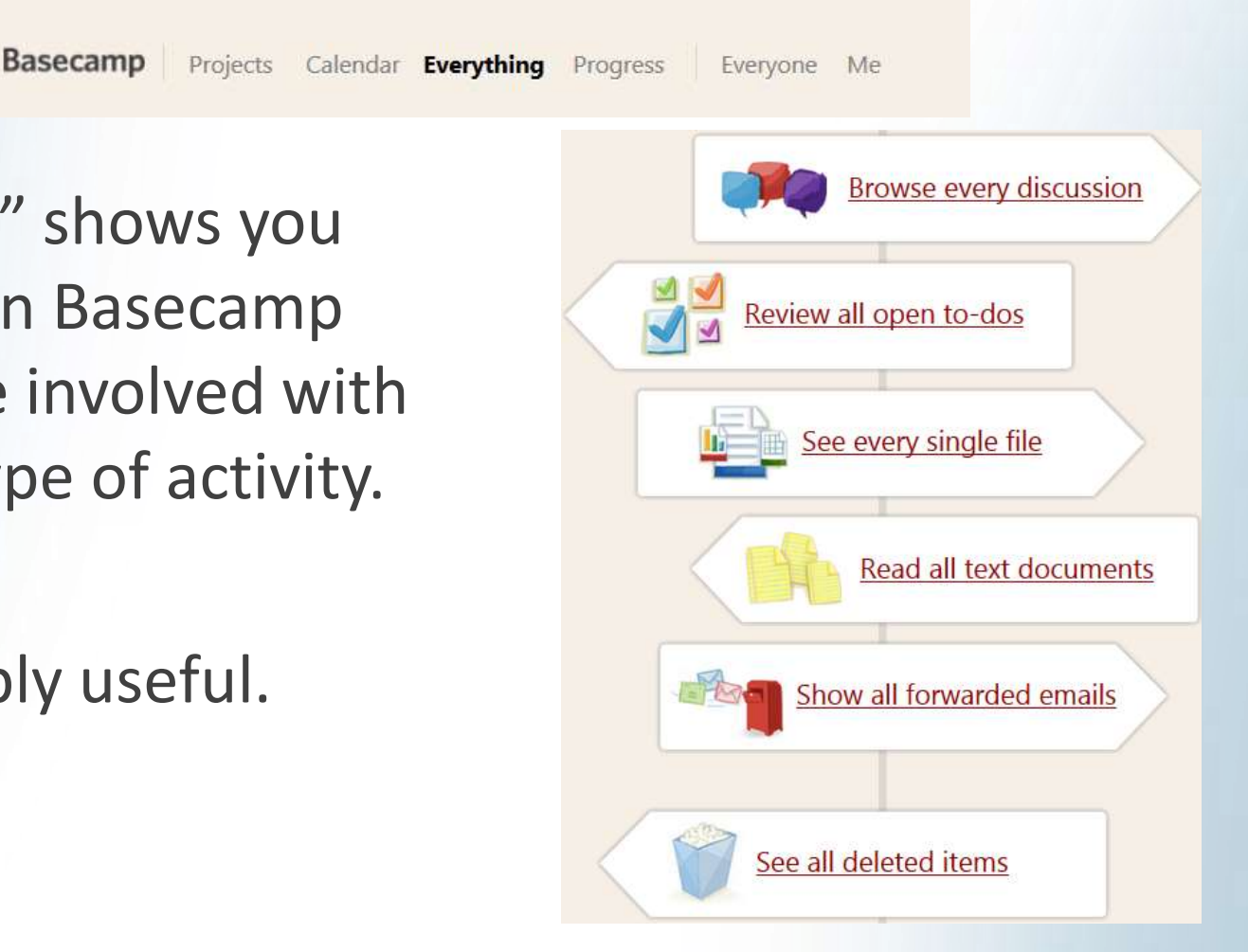

## **Summaries: Progress**

**Basecamp** 

Projects Calendar Everything Progress

Everyone Me

## "Progress" shows you a timeline with links to everything in Basecamp that you are *directly* involved with, sorted by date, starting with TODAY at the top.

... Starting to get useful.

## **Summaries: Everyone**

**Basecamp** 

Projects

Calendar

Everything

Progress

**Everyone** Me

**[A](#page-1-0)**

**[1](#page-2-0)**

**[2](#page-5-0)**

**[3](#page-9-0)**

**[4](#page-11-0)**

"Everyone" shows you everyone's icons.

Click a person to see what projects he/she is working on (depends on your basecamp rights).

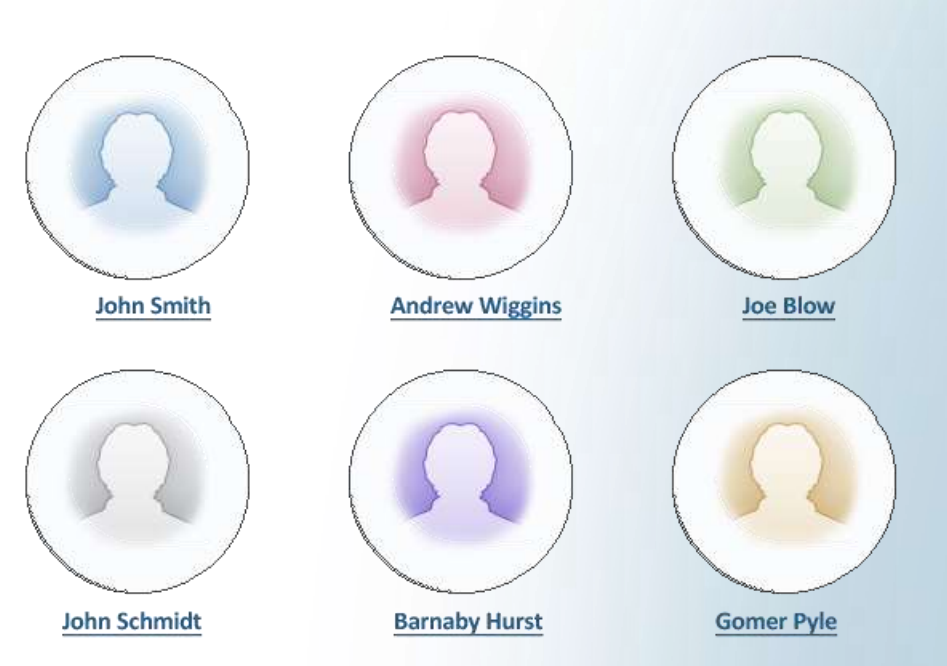

**6**

**[5](#page-12-0)**

**[A](#page-1-0) [1](#page-2-0) [2](#page-5-0) [3](#page-9-0) [4](#page-11-0) [5](#page-12-0) [6](#page-15-0)**

That's the summary of how I've been using Basecamp with internal teams. I use spreadsheets for myself, but when I need to assign and manage tasks/To-dos with others, Basecamp works well.

Questions about Basecamp? Ask me! kathleen@millermattson.com

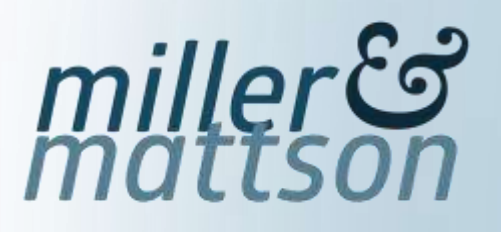